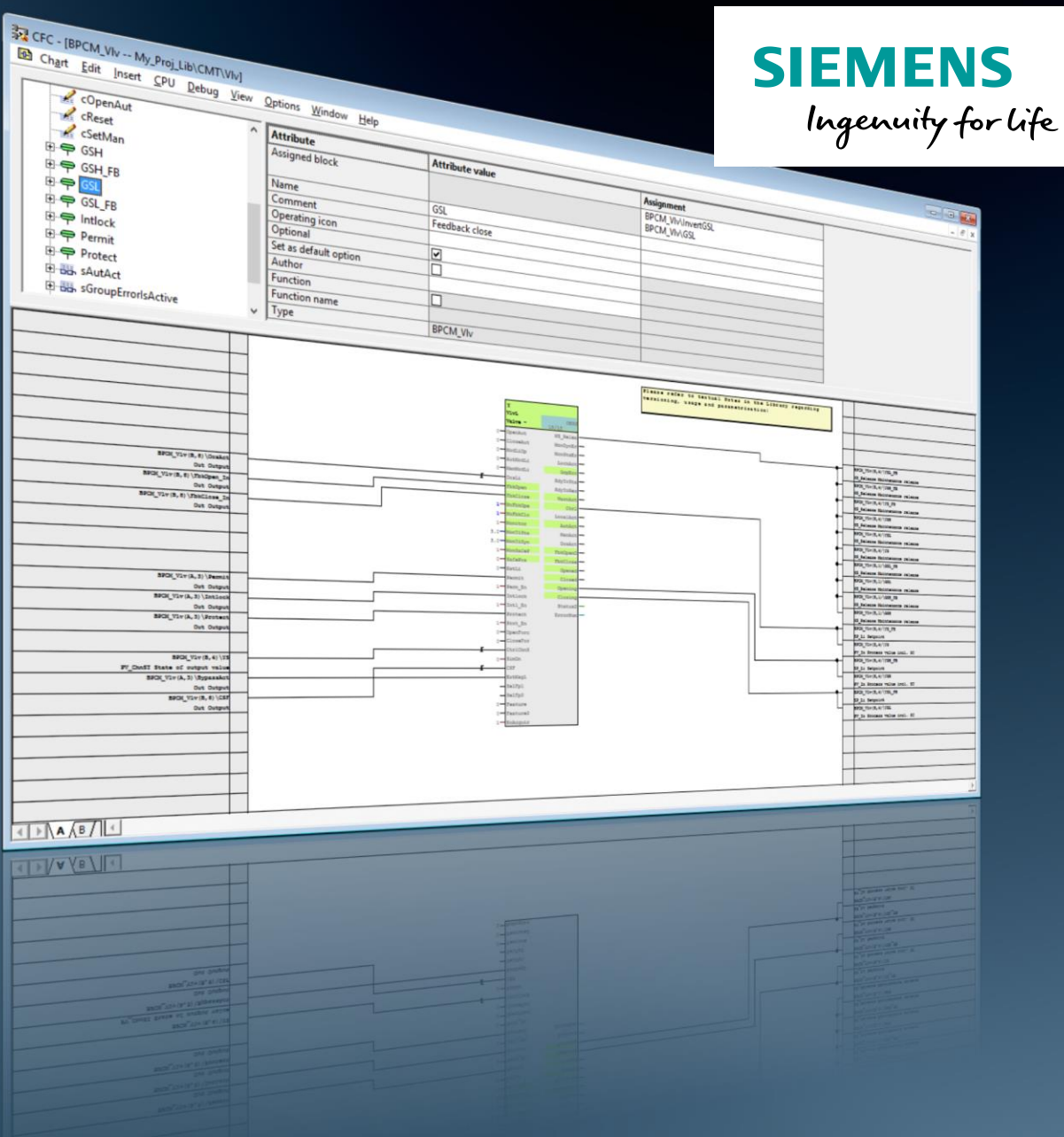

Structure and Setup of the Best Practice Control Modules Type Library (BPCM)

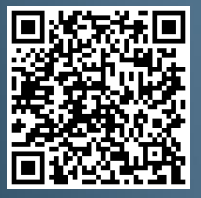

SIMATIC PCS 7 V9.0 SP1

**<https://support.industry.siemens.com/cs/ww/en/view/109475748>**

## <span id="page-1-0"></span>**Legal information**

#### **Use of application examples**

Application examples illustrate the solution of automation tasks through an interaction of several components in the form of text, graphics and/or software modules. The application examples are a free service by Siemens AG and/or a subsidiary of Siemens AG ("Siemens"). They are nonbinding and make no claim to completeness or functionality regarding configuration and equipment. The application examples merely offer help with typical tasks; they do not constitute customer-specific solutions. You yourself are responsible for the proper and safe operation of the products in accordance with applicable regulations and must also check the function of the respective application example and customize it for your system.

Siemens grants you the non-exclusive, non-sublicensable and non-transferable right to have the application examples used by technically trained personnel. Any change to the application examples is your responsibility. Sharing the application examples with third parties or copying the application examples or excerpts thereof is permitted only in combination with your own products. The application examples are not required to undergo the customary tests and quality inspections of a chargeable product; they may have functional and performance defects as well as errors. It is your responsibility to use them in such a manner that any malfunctions that may occur do not result in property damage or injury to persons.

#### **Disclaimer of liability**

Siemens shall not assume any liability, for any legal reason whatsoever, including, without limitation, liability for the usability, availability, completeness and freedom from defects of the application examples as well as for related information, configuration and performance data and any damage caused thereby. This shall not apply in cases of mandatory liability, for example under the German Product Liability Act, or in cases of intent, gross negligence, or culpable loss of life, bodily injury or damage to health, non-compliance with a guarantee, fraudulent non-disclosure of a defect, or culpable breach of material contractual obligations. Claims for damages arising from a breach of material contractual obligations shall however be limited to the foreseeable damage typical of the type of agreement, unless liability arises from intent or gross negligence or is based on loss of life, bodily injury or damage to health. The foregoing provisions do not imply any change in the burden of proof to your detriment. You shall indemnify Siemens against existing or future claims of third parties in this connection except where Siemens is mandatorily liable.

By using the application examples you acknowledge that Siemens cannot be held liable for any damage beyond the liability provisions described.

#### **Other information**

Siemens reserves the right to make changes to the application examples at any time without notice. In case of discrepancies between the suggestions in the application examples and other Siemens publications such as catalogs, the content of the other documentation shall have precedence.

The Siemens terms of use [\(https://support.industry.siemens.com\)](https://support.industry.siemens.com/) shall also apply.

#### **Security information**

Siemens provides products and solutions with industrial security functions that support the secure operation of plants, systems, machines and networks.

In order to protect plants, systems, machines and networks against cyber threats, it is necessary to implement – and continuously maintain – a holistic, state-of-the-art industrial security concept. Siemens' products and solutions constitute one element of such a concept.

Customers are responsible for preventing unauthorized access to their plants, systems, machines and networks. Such systems, machines and components should only be connected to an enterprise network or the Internet if and to the extent such a connection is necessary and only when appropriate security measures (e.g. firewalls and/or network segmentation) are in place. For additional information on industrial security measures that may be implemented, please visit [https://www.siemens.com/industrialsecurity.](https://www.siemens.com/industrialsecurity)

Siemens' products and solutions undergo continuous development to make them more secure. Siemens strongly recommends that product updates are applied as soon as they are available and that the latest product versions are used. Use of product versions that are no longer supported, and failure to apply the latest updates may increase customer's exposure to cyber threats.

To stay informed about product updates, subscribe to the Siemens Industrial Security RSS Feed at[: https://www.siemens.com/industrialsecurity.](https://www.siemens.com/industrialsecurity)

# **Table of contents**

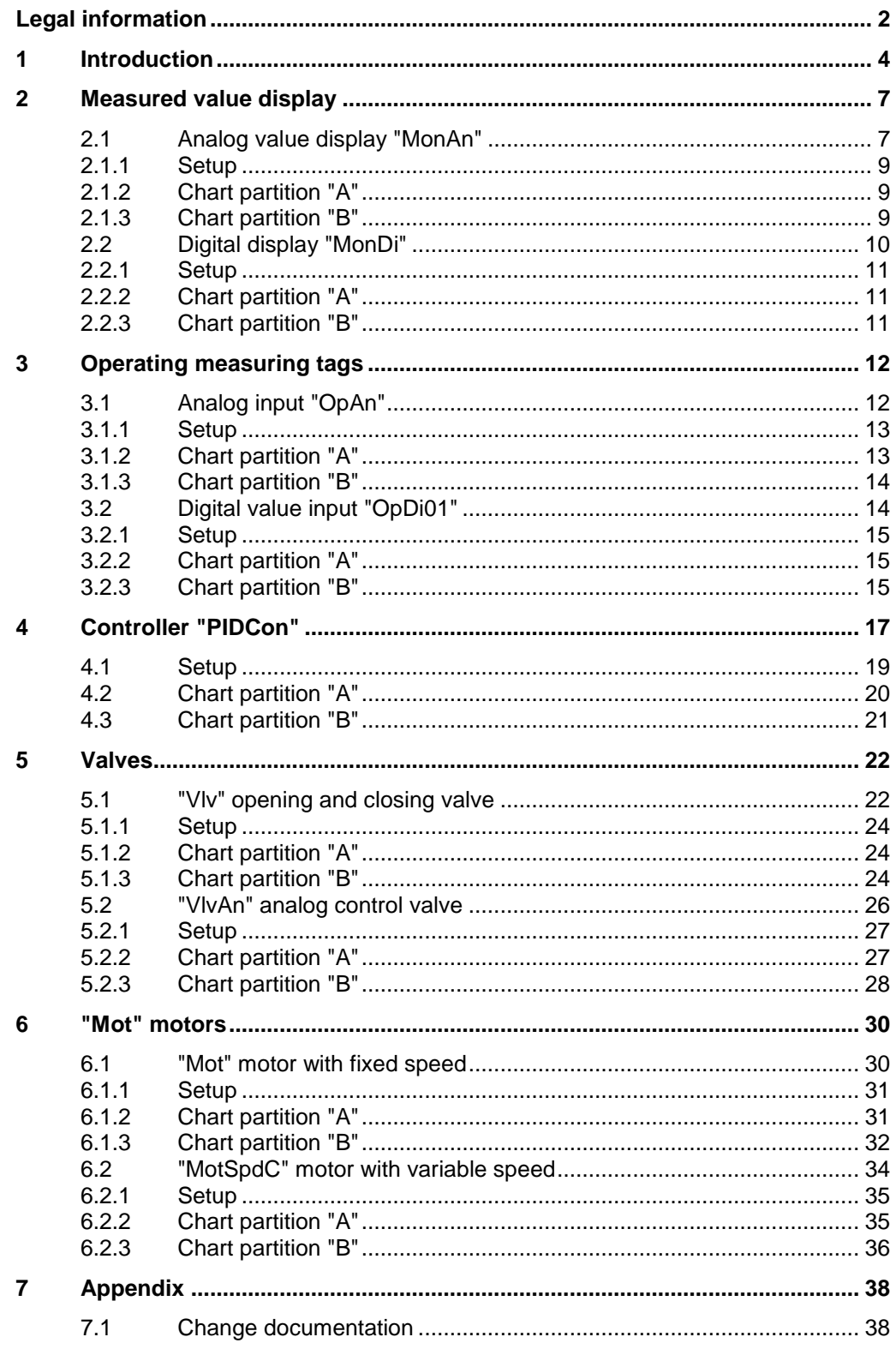

# <span id="page-3-0"></span>**1 Introduction**

A control module is used to control individual pieces of equipment, like motors, valves, and controllers, for example. For this purpose, the components required for this job, e.g. for controlling a valve, are combined in a Control Module (CM). If a CM is used several times in a project, e.g. in different versions, a Control Module Type (CMT) is created in PCS 7 and implemented in the master data library. This CMT can be used flexibly as an instance in different forms (versions) in the project.

With this technology, automation projects with the program logic can also be tested without real hardware.

#### **BPCM master data library**

The BPCM Type Library offers typical components as a template for building automation solutions. The CMT of the BPCM Type Library contain all necessary function and channel blocks and can be adapted to the project-specific conditions by instantiation.

This chapter gives you detailed information about the structure and mode of operation of the CMTs. All of the CMTs are implemented in the "BPCM\_Lib" master data library.

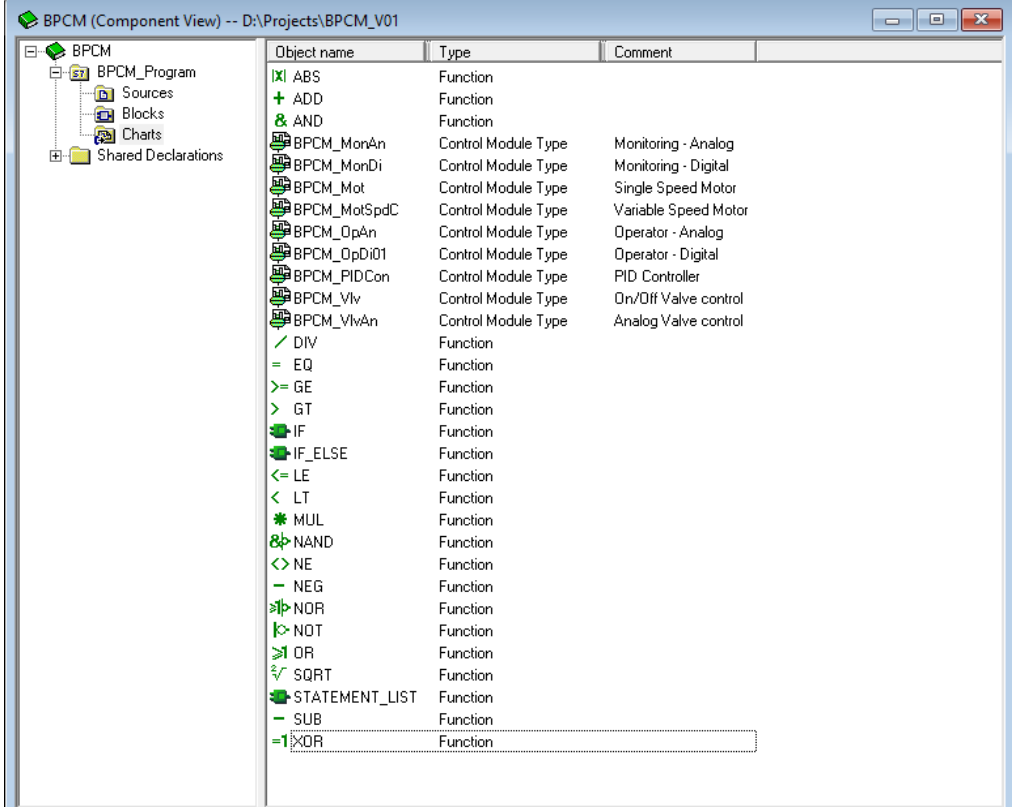

Figure 1-1: Components of the BPCM library

The CMTs are sub-divided as follows:

- Display of analog value "MonAn"
- Display of digital value "MonDi"
- Analog input "OpAn"
- Digital value input "OpDi01"
- PID controller "PIDCon"
- Binary-switched motor "Mot"
- Motor with variable speed "MotSpdC"
- Binary switched valve "Vlv"
- Control valve "VlvAn"

CMTs are of compact structure, i.e. all the relevant blocks are at defined locations. For example, channel blocks are always in chart partition B of a CFC.

#### **Selecting a variant**

A variant and the options necessary for solving the automation task are determined in the instance.

- 1. For this purpose, the technological I/Os are displayed in the CFC,
- 2. the available variants are displayed in the context menu and
- 3. the functionality required for the automation task is determined by selecting the options.

#### 1 Introduction

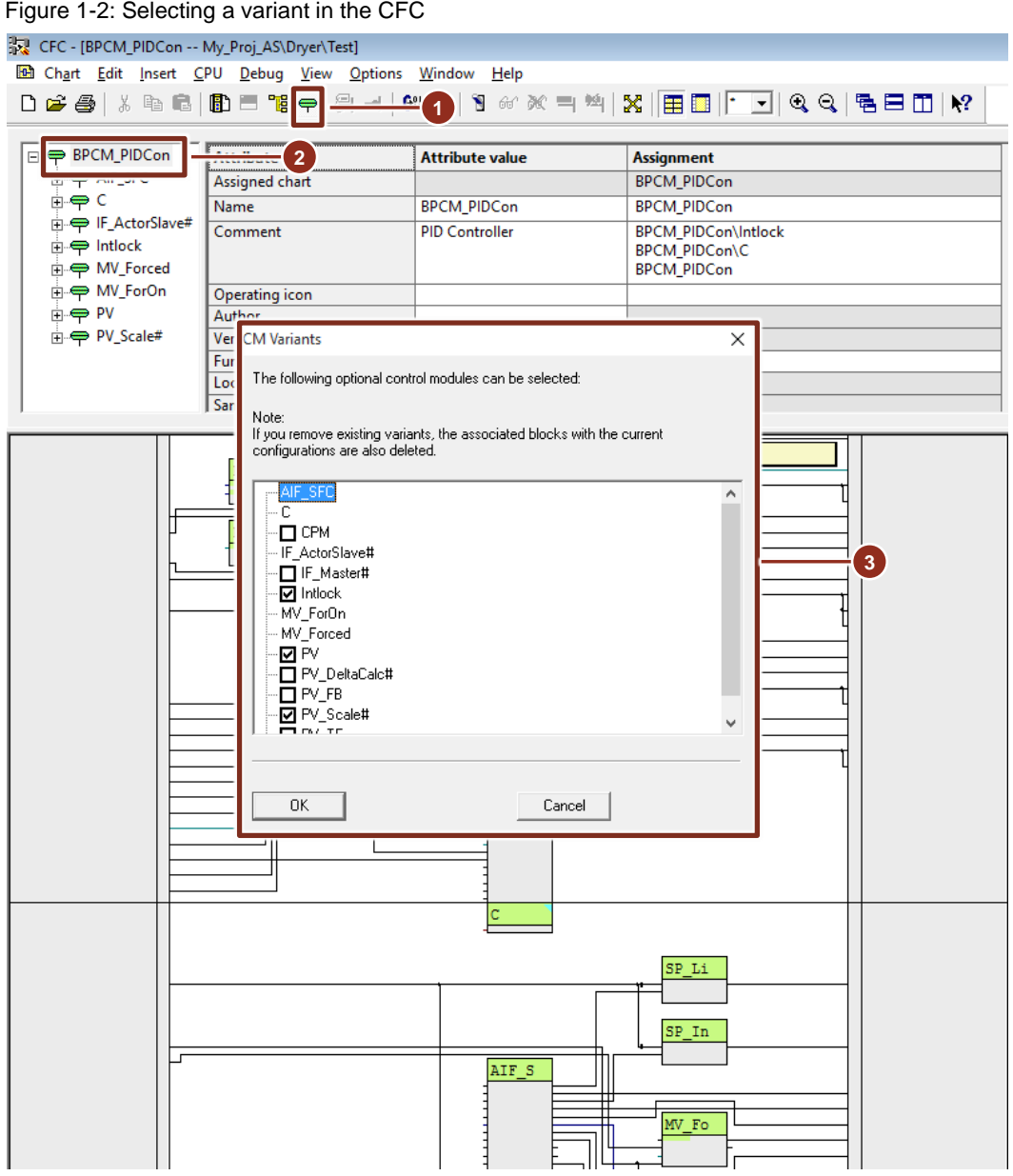

# <span id="page-6-0"></span>**2 Measured value display**

The measured value display monitors a measured value, e.g. pressure or limit switch. In addition, you can set up monitoring for the process value.

The CMTs are predesigned for different applications. Using options, you select or deselect the blocks, e.g. channel blocks, that are needed for the application.

The following CMTs are available:

- "MonAn" for display of an analog value
- "MonDi" for display of a digital value

Using variants, the corresponding channel block is selected or deselected based on measured value transfer or the number of available signals (control, servo position, etc.) of the corresponding channel block.

## <span id="page-6-1"></span>**2.1 Analog value display "MonAn"**

The analog measured value display monitors a measured value, e.g. pressure or temperature. In addition, you can set up limit monitoring for the process value.

The CMT is pre-configured for different areas of application.

Using variants, the corresponding channel block is selected or deselected based on measured value transfer.

In addition, further functions can be activated on the instance via options without project engineering.

Variants and options are listed and described below.

#### **Variant 1: Measurement for analog measured value (4-20 mA)**

Variant 1 is activated by selecting the functions PV and PV\_Scale# at the instance.

#### **Variant 2: Measurement for thermocouples**

This variant is used for thermocouples that are connected to an analog input module for temperature measurement.

Variant 2 is activated by selecting the functions PV\_TE and PV\_Scale# at the instance.

**Note** Scaling on the channel block has already been preset for the range 0 to 1. For process value scaling, the "PV\_Scale#" option of the Control Module is used.

#### **Variant 3: Measurement for digital measured value (fieldbus)**

This variant is used if you are using measuring devices with PROFIBUS PA or Fieldbus Foundation (FF).

Variant 3 is activated by selecting the functions PV\_FB and PV\_Scale# at the instance.

#### **Variant 4: Measurement for software signal**

Variant 4 is the default setting without additionally activated functions. In this connection, it is possible to apply the display value by directly interconnecting other process tags. Using the optional PV\_DeltaCalc# function, it is possible to carry out difference measurement.

#### **Optional functions for all variants:**

• to\_Indicate: Link to a controller e.g. a multivariable controller

The table below lists the available options.

Figure 2-1: MonAn Variants

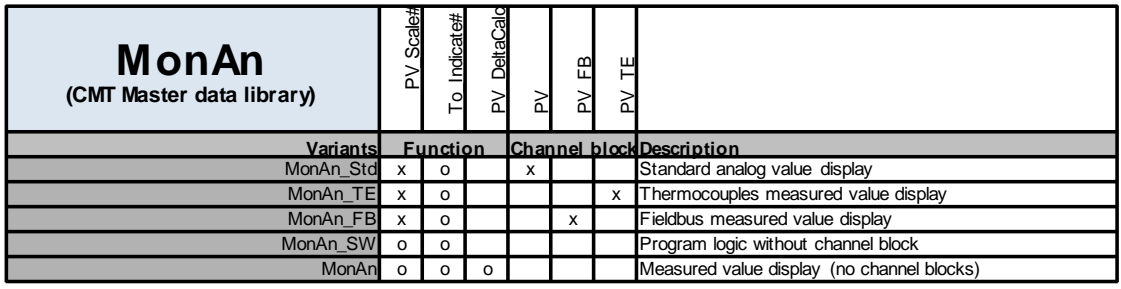

 $x =$  Selection for variant  $y =$  Selectable functions

## **NOTICE When using the Plant Automation Accelerator (PAA) V2.1, the variant "PV\_Scale#" should not be used.**

The scaling is set in PAA at the respective signal and adopted by the appropriate "Scale" input when exporting to SIMATIC PCS 7.

#### **Parameter assignment**

Enter the tolerance, warning, and alarm limits that are to be monitored on block I (MonAnL) on sheet 1. In addition, each limit value at input "xx\_xx\_En" must be activated.

The system then generates messages in the case of limit violations and outputs them on the operator station.

**Note** If a thermocouple is used, you must carry out scaling at channel block "PV\_TE" measured value display in addition to scaling at block PV\_Scale (process value scaling).

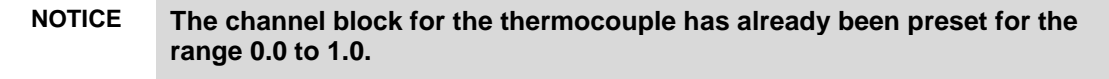

#### <span id="page-8-0"></span>**2.1.1 Setup**

Figure 2-2: Structure of the analog value display CMT "MonAn"

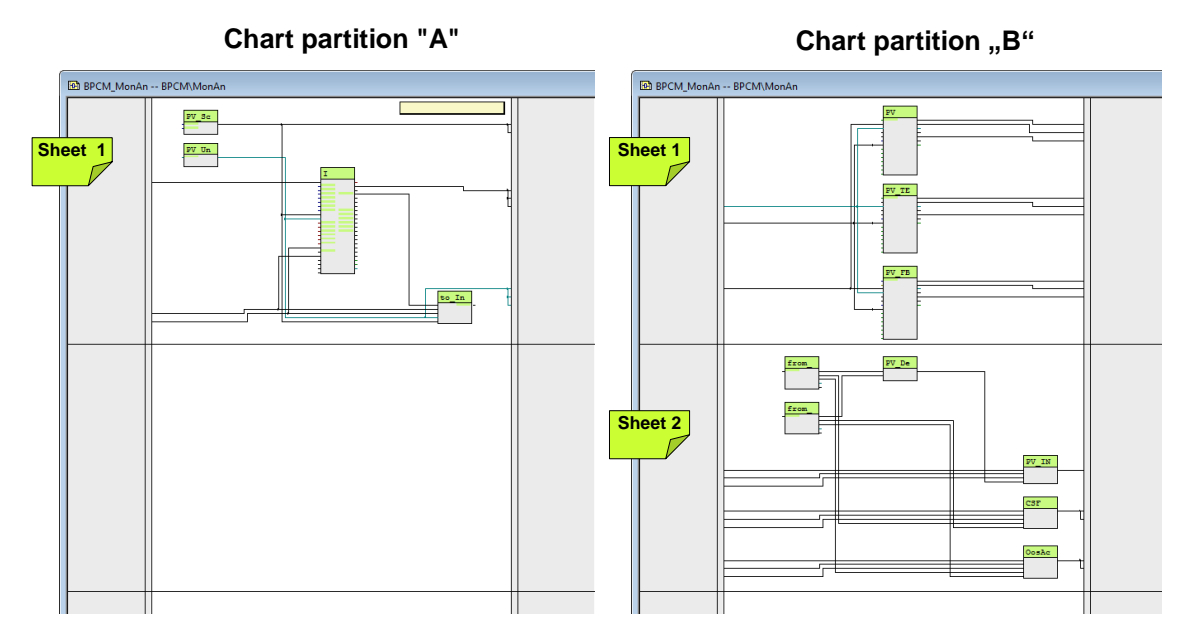

### <span id="page-8-1"></span>**2.1.2 Chart partition "A"**

The block below is located on sheet 1:

- PV\_Scale: Standardization of the process value for a channel block and measured value display
- PV Unit: Unit of measured-value display
- I ("MonAnL"): Block for display and monitoring of the analog measured value
- to Indicate: Communication block for structured transfer of signals (measured value, unit, scaling, and status) to the MPC controller, for example

### <span id="page-8-2"></span>**2.1.3 Chart partition "B"**

The channel blocks are located on sheet 1:

- PV ("Pcs7AnIn"): Channel block for signal processing of an analog measured value transfer, e.g. 0/4 to 20w.
- PV\_TE ("Pcs7AnIn"): Channel block for signal processing of a thermocouple and use of an analog input module for temperature measurement
- PV\_FB ("FbAnIn"): Channel block for signal processing of a digital measured value transfer (PROFIBUS PA or Fieldbus Foundation)

The modules for the difference display are located on sheet 2:

- PV DeltaCalc ("Sub02"): Formation of a difference value from two process values, e.g. differential pressure
- FromDeltaIn1: Input 1 for the difference value
- FromDeltaIn2: Input 2 for the difference value
- PV In ("Or04"): Grouping of the input signals (and reporting to the display module
- CSF ("Or04"): Grouping of the "Bad" signals (invalid process value) and reporting to the motor block and the Permit group block
- OosAct ("Or04"): Grouping of the "OosAct" signals (device being maintained) and reporting to the motor block

## <span id="page-9-0"></span>**2.2 Digital display "MonDi"**

The digital measured value display monitors a measured value, e.g. limit switch.

The CMT is pre-configured for different areas of application.

Using variants, the corresponding channel block is selected or deselected based on measured value transfer.

In addition, further functions can be activated on the instance via options without project engineering.

Variants and options are listed and described below.

#### **Variant 1: Measured value display for S7-300/400 modules**

Variant 1 is activated by selecting the function PV at the instance.

#### **Variant 2: Measurement for digital measured value (fieldbus)**

This variant is used if you are using measuring devices with PROFIBUS PA or Fieldbus Foundation (FF).

Variant 2 is activated by selecting the functions PV\_FB at the instance.

#### **Variant 3: Measurement for software signal**

Variant 3 is the default setting without additionally activated functions. In this connection, it is possible to apply the display value by directly interconnecting other process tags.

The table below lists the available options.

Figure 2-3: MonDi variants

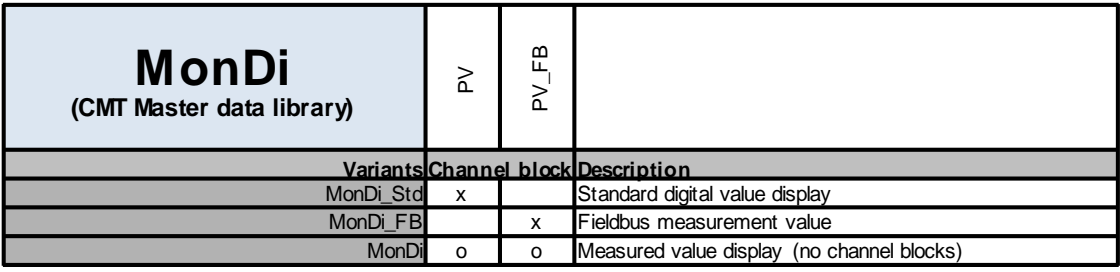

 $x =$  Selection for variant  $o =$  Selectable functions

#### <span id="page-10-0"></span>**2.2.1 Setup**

Figure 2-4: Structure of the digital value display CMT "MonDi"

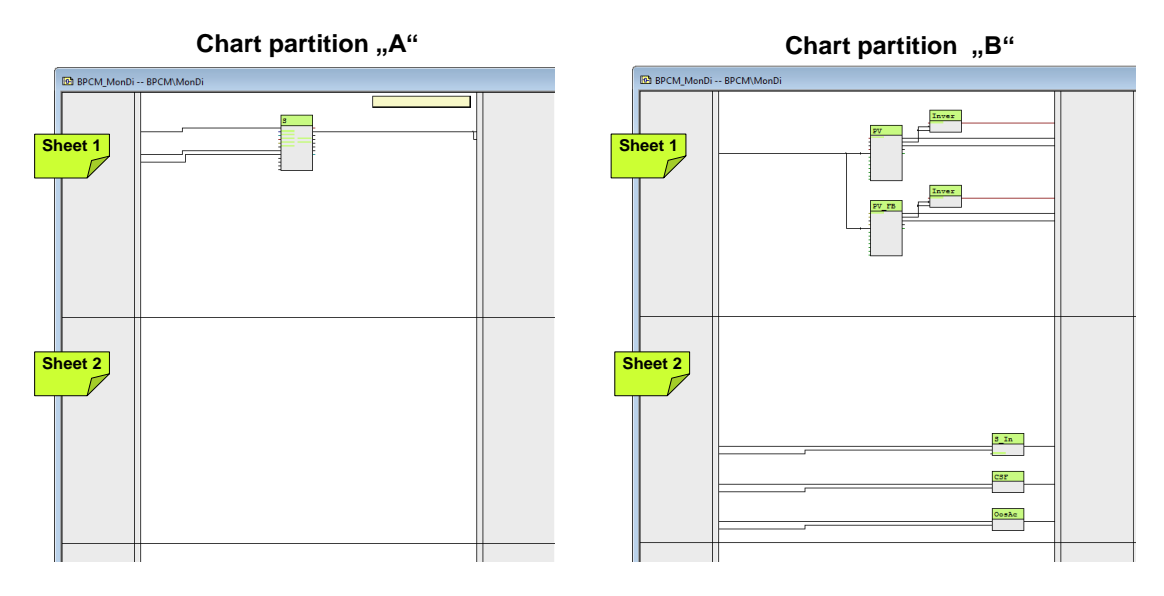

#### <span id="page-10-1"></span>**2.2.2 Chart partition "A"**

The block below is located on sheet 1:

• S ("MonDiL"): Block for display and monitoring of the digital measured value

#### <span id="page-10-2"></span>**2.2.3 Chart partition "B"**

The channel blocks are located on sheet 1:

- PV ("Pcs7AnIn"): Channel block for signal processing from an S7-300/400 module
- InvertPV ("SEL\_BO"): Parameterizable signal inversion
- PV\_FB ("FBAnIn"): Channel block for signal processing of a digital measured value transfer (PROFIBUS PA or Fieldbus Foundation)
- InvertPV\_FB ("SEL\_BO"): Parameterizable signal inversion

The modules for the difference display are located on sheet 2:

- S In ("Or04"): Grouping of the "in" signals and reporting to the display module
- CSF ("Or04"): Grouping of the "Bad" signals (invalid process value) and reporting to the motor block and the Permit group block
- OosAct\_in ("Or04"): Formation of an OR output signal from the "OosAct" output (device is being maintained) of the input channel blocks.

## <span id="page-11-0"></span>**3 Operating measuring tags**

The operating measuring tags are used to enter values from the OS, such as setpoint of pressure or option selection. In addition, the input value is limited to the set limits.

The CMTs are predesigned for different applications. Using options, you select or deselect the blocks, e.g. channel blocks, that are needed for the application.

The following CMTs are available:

- "OpAn" for input of an analog value
- "OpDi01" for input of a digital value

Using variants, the corresponding channel block is selected or deselected based on measured value transfer or the number of available signals (control, servo position, etc.) of the corresponding channel block.

## <span id="page-11-1"></span>**3.1 Analog input "OpAn"**

The analog operating measuring tag is used to enter analog values from the OS, such as pressure setpoint. In addition, the input value is limited to the set limits.

The CMT is pre-configured for different areas of application. The use of variants allows the corresponding channel block to be selected or deselected based on measured value transfer.

In addition, further functions can be activated on the instance via options without project engineering.

Variants and options are listed and described below.

#### **Variant 1: Operator input for S7-300/400 modules**

Variant 1 is activated by selecting the functions HC and PV\_Scale# at the instance.

#### **Variant 2: Operator input for digital measured value (fieldbus)**

This variant is used if you are using measuring devices with PROFIBUS PA or Fieldbus Foundation (FF).

Variant 2 is activated by selecting the functions HC\_FB and PV\_Scale# at the instance.

#### **Variant 3: Operator input for software editing**

Variant 3 is the default setting without additionally activated functions. The input value can be transferred by direct interconnection to other measuring tags.

#### **Optional functions for all variants:**

- RbkReturn: Return of the manipulated variable as actual value
- HI: Readback values from an analog measuring tag transmission
- HI\_FB: Readback values from a digital measuring tag transmission

The table below lists the available options.

Figure 3-1: OpAn variants

| <b>OpAn</b><br>(CMT Master data library)    | Scale#<br>$\Omega$ | RbkReturn |   | 띤<br>오 | ╤ | 연<br>Ī   |                                          |
|---------------------------------------------|--------------------|-----------|---|--------|---|----------|------------------------------------------|
| Variants Function Channel block Description |                    |           |   |        |   |          |                                          |
| OpAn Std                                    | x                  | o         | x |        | o | $\Omega$ | Standard analog value input              |
| OpAn FB                                     | x                  | o         |   | x      | O | $\Omega$ | Analog input for fieldbus value          |
| OpAr                                        |                    | $\Omega$  |   |        | Ω | $\Omega$ | Measured value input (no channel blocks) |

 $x =$  Selection for variant  $o =$  Selectable functions

#### **NOTICE When using the Plant Automation Accelerator (PAA) V2.1, the variant "PV\_Scale#" should not be used.**

The scaling is set in PAA at the respective signal and adopted by the appropriate "Scale" input when exporting to SIMATIC PCS 7.

#### <span id="page-12-0"></span>**3.1.1 Setup**

Figure 3-2: Structure of the analog value display CMT "OpAn"

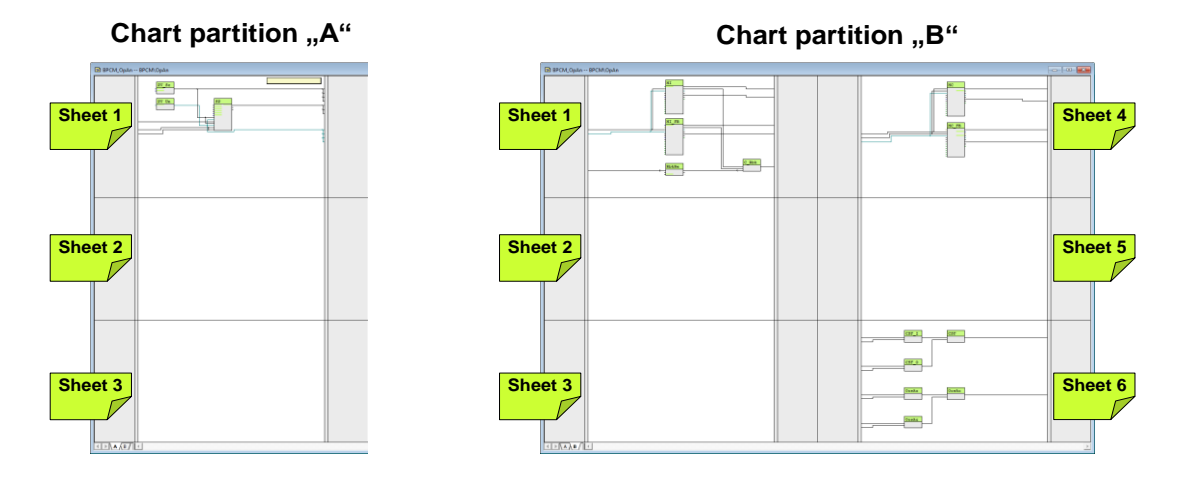

#### <span id="page-12-1"></span>**3.1.2 Chart partition "A"**

The block below is located on sheet 1:

- PV\_Scale: Standardization of the process value for a channel block and measured value display
- PV\_Unit: Unit of measured-value display
- SP ("OpAnL"): Block for display and monitoring of the analog measured value

#### <span id="page-13-0"></span>**3.1.3 Chart partition "B"**

The channel blocks are located on sheet 1:

- HI ("Pcs7AnIn"): Channel block for signal processing of an S7-300/400 module
- HI\_FB ("FBAnIn"): Channel block for signal processing of a digital measured value transfer (PROFIBUS PA or Fieldbus Foundation)
- RbkReturn ("SelA02In"): Forwarding the manipulated variable from the MV output to the Rbk input of the valve block (only if no checkback signal from the channel block is present)
- C\_Rbk ("Add08"): Grouping of the feedback signals

Sheet 4 contains the blocks for the difference display:

- HC ("Pcs7AnIn"): Channel block for signal transmission for analog measured value, e.g. 0/4 to 20 mA.
- HC\_FB ("FBAnIn"): Channel block for signal transmission for digital measured value transmission (PROFIBUS PA or Fieldbus Foundation)

The following blocks are located on sheet 6:

- CSF\_In ("Or04"): Formation of an OR output signal from the "Bad" output (process value not valid) of the input channel blocks
- CSF\_Out ("Or04"): Formation of an OR output signal from the "Bad" output (process value not valid) of the output channel blocks
- CSF ("Or04"): Grouping of the "Bad" signals (invalid process value) and reporting to the motor block and the Permit group block
- OosAct\_in ("Or04"): Formation of an OR output signal from the "OosAct" output (device is being maintained) of the input channel blocks.
- OosAct\_Out ("Or04"): Formation of an OR output signal from the "OosAct" output (device is being maintained) of the output channel blocks
- OosAct ("Or04"): Grouping of the "OosAct" signals (device being maintained) and reporting to the motor block

## <span id="page-13-1"></span>**3.2 Digital value input "OpDi01"**

The digital operating measuring tag is used to enter digital values from the OS, such as pressure setpoint.

The CMT is pre-configured for different areas of application.

Using variants, the corresponding channel block is selected or deselected based on measured value transfer.

In addition, further functions can be activated on the instance via options without project engineering.

Variants and options are listed and described below.

#### **Variant 1: Operator input for S7-300/400 modules**

Variant 1 is activated by selecting the function HS at the instance.

#### **Variant 2: Operator input for software editing**

Variant 2 is the default setting without additionally activated functions. In this connection, it is possible to apply the display value by directly interconnecting other process tags.

#### **Optional functions for all variants:**

- CSF\_OosAct#: Return of the manipulated variable as actual value
- HO: Readback values from a digital measuring tag transmission
- Intlock: Interlock without reset

The table below lists the available options.

Figure 3-3: MonDi variants

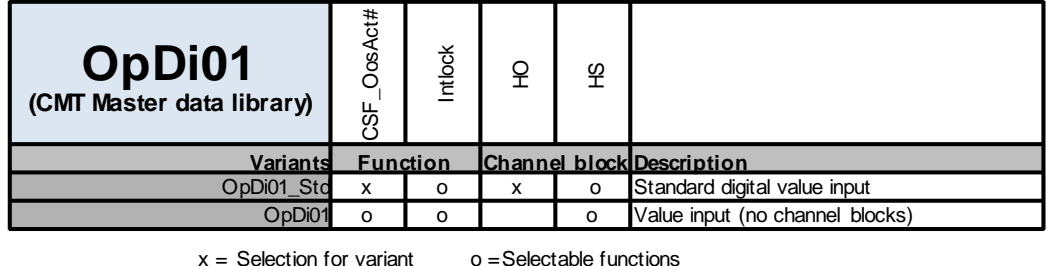

## <span id="page-14-0"></span>**3.2.1 Setup**

Figure 3-4: Structure of the digital value display CMT "OpDi01"

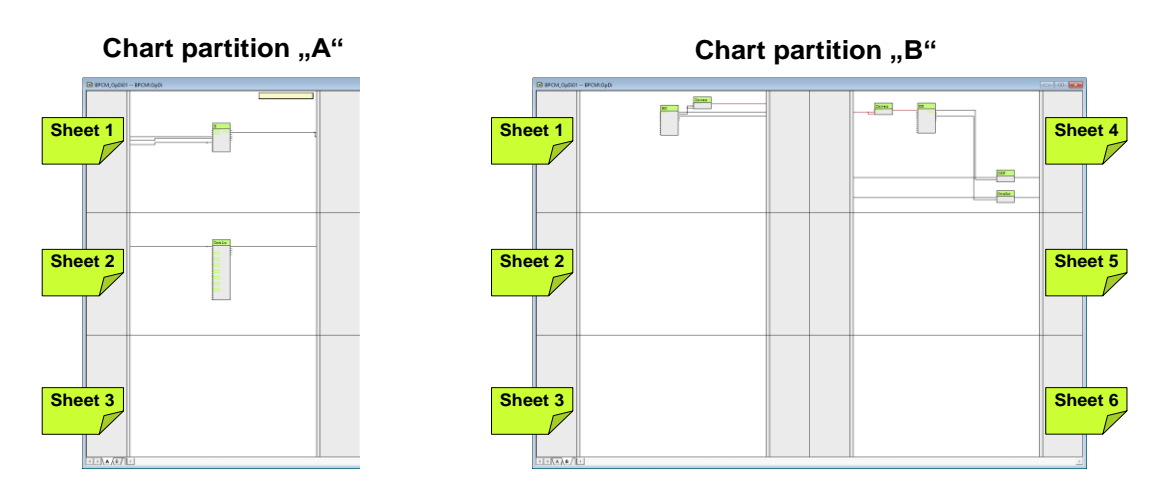

#### <span id="page-14-1"></span>**3.2.2 Chart partition "A"**

The block below is located on sheet 1:

• S ("OpDi01"): Block for entering a digital measured value

The block below is located on sheet 2:

• Intlock ("Intlk08"): Block for calculating a standardized locking with the option of display on the OS

#### <span id="page-14-2"></span>**3.2.3 Chart partition "B"**

The modules for the readback value are located on sheet 1:

- HO ("Pcs7DiIn"): Channel block for signal processing of an S7-300/400 SM digital module
- InvertFbkIn ("SEL\_BO"): Parameterizable signal inversion

© Siemens AG 2019 All rights reserved

Sheet 2 contains the blocks for the output:

- HS ("Pcs7DiOu"): Channel block for signal processing of an S7-300/400 SM digital module
- InvertOut ("SEL\_BO"): Parameterizable signal inversion
- CSF ("Or04"): Grouping of the "in" signals and reporting to the display module
- OosAct ("Or04"): Formation of an OR output signal from the "OosAct" output (device is being maintained) of the input channel blocks.

## <span id="page-16-0"></span>**4 Controller "PIDCon"**

The CMT controllers contain controller blocks, additional monitoring and interlock functions, link blocks (master/actuator) and the link to a sequence controller. The "PIDCon" CMT is used for fixed-value and cascade controllers.

**Note** In "plant view", you activate master/slave operation by selecting "IF\_Master#". After activation, the "to\_Master" and "from\_Master" link blocks are available.

> Using variants, the corresponding channel block is selected or deselected based on measured value transfer.

> In addition, further functions can be activated on the instance via options without project engineering.

Variants and options are listed and described below.

#### **Variant 1: Controller for analog measurement and manipulated variable (4-20 mA)**

Variant 1 is activated by selecting the functions PV and PV\_Scale# at the instance.

#### **Variant 2: Controller for thermocouples**

This variant is used for thermocouples that are connected to an analog input module for temperature measurement.

Variant 2 is activated by selecting the function PV\_TE at the instance.

**Note** Scaling on the channel block has already been preset for the range 0 to 1. For process value scaling, the "PV\_Scale#" option of the Control Module is used.

#### **Variant 3: Controller for digital measurement (field bus)**

This variant is used if you are using measuring devices with PROFIBUS PA or Fieldbus Foundation (FF).

Variant 3 is activated by selecting the functions PV\_FB and PV\_Scale# at the instance.

#### **Variant 4: Controller for software signal**

Variant 4 is the default setting without additionally activated functions on the instance. In this connection, it is possible to apply the controlled variable by directly interconnecting other process tags. Using the optional PV\_DeltaCalc# function, it is possible to carry out difference measurement for the controlled variable.

#### **Optional functions for all variants:**

- PV\_Scale#: Standardization of the process value including the channel block
- CPM: Monitoring of the control quality
- IF Master#: Connection to a master controller (cascade)
- PV\_DeltaCalc#: Differentiation
- Interlock: Interlocking block

The table below lists the available options.

Figure 4-1: PIDCon variants

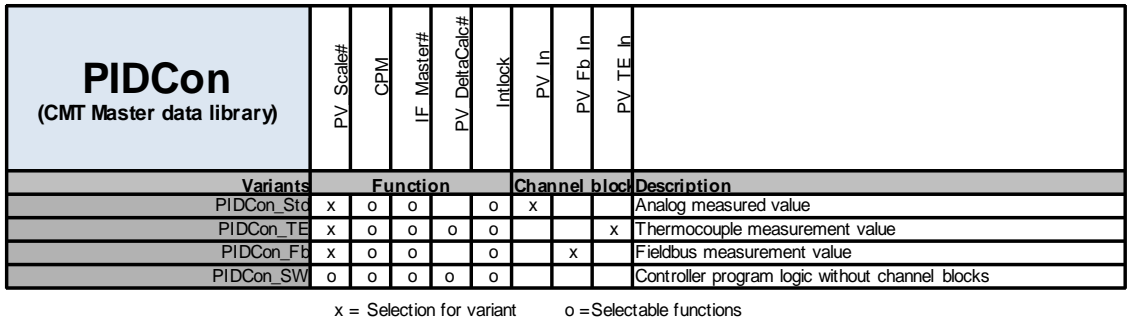

Examples of standard controllers include:

- Fill level controller with inflow and outflow
- Temperature control

**NOTICE When using the Plant Automation Accelerator (PAA) V2.1, the variant "PV\_Scale#" should not be used.** The scaling is set in PAA at the respective signal and adopted by the appropriate "Scale" input when exporting to SIMATIC PCS 7.

#### Note In "plant view", you activate master/slave operation by selecting "IF\_Master#". After activation, the "to\_Master" and "from\_Master" link blocks are available.

#### Figure 4-2: Status diagram using standard control

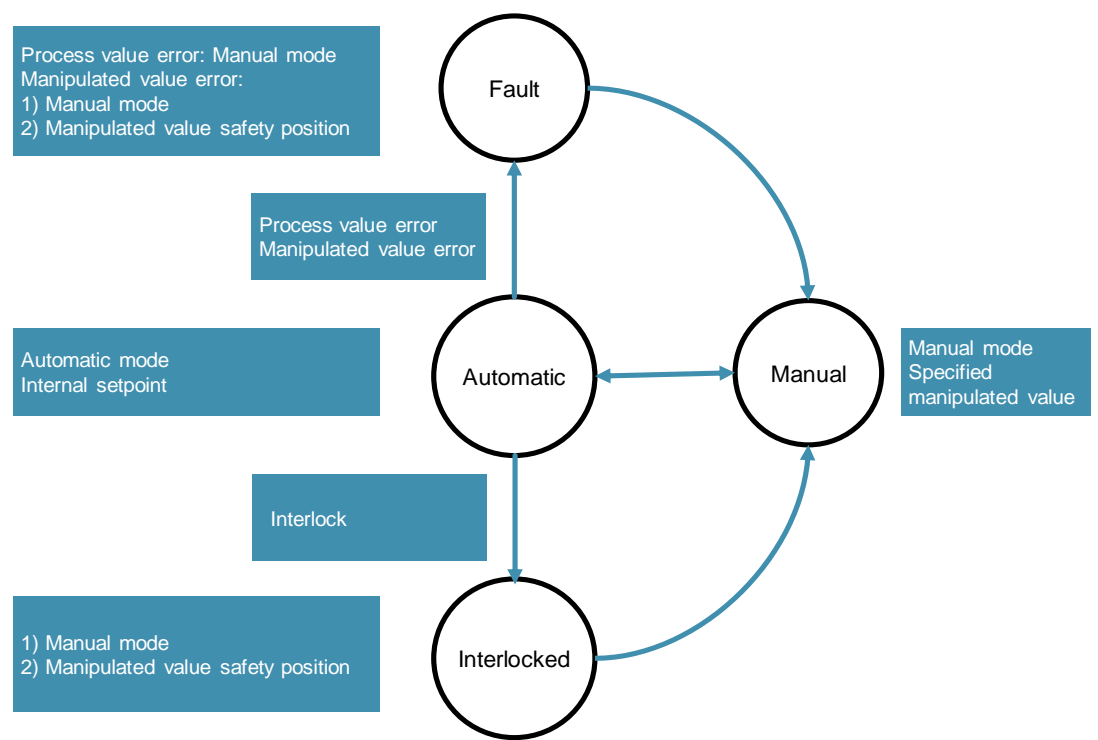

Figure 4-3: Status diagram using cascade control

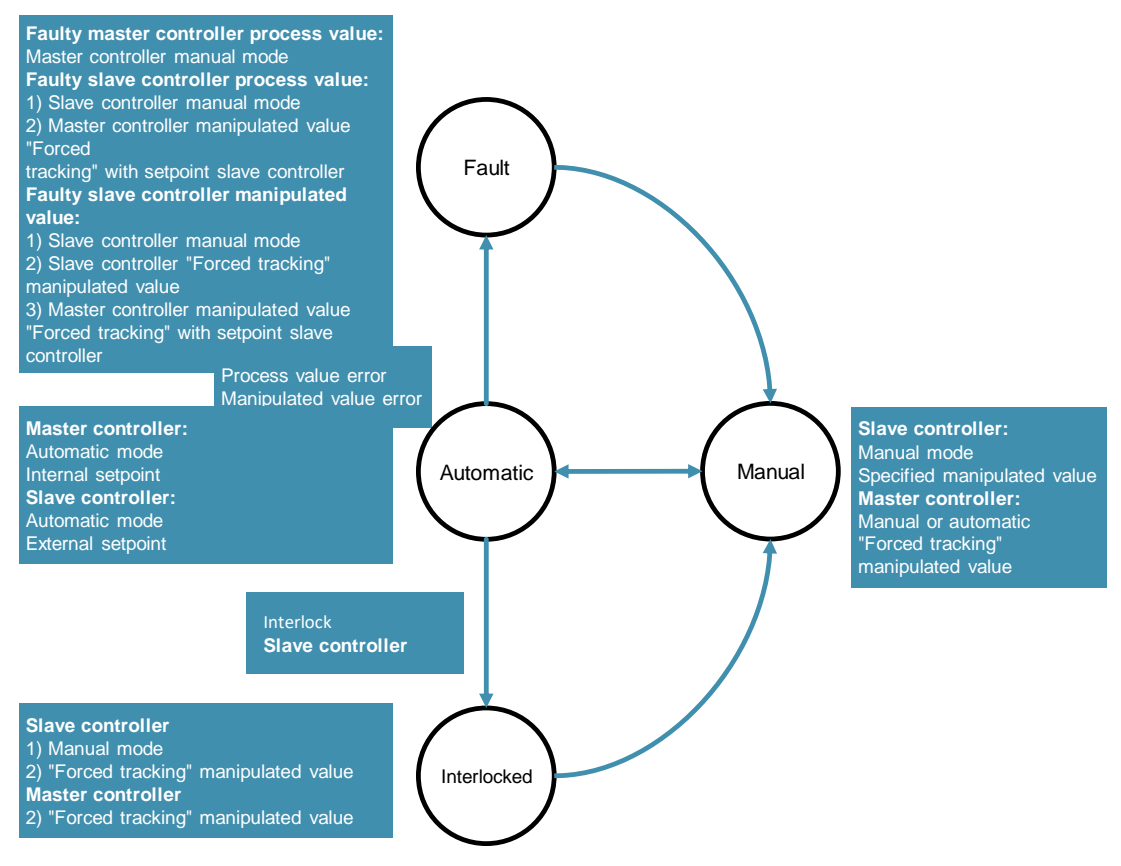

## <span id="page-18-0"></span>**4.1 Setup**

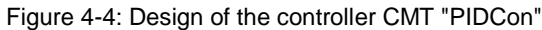

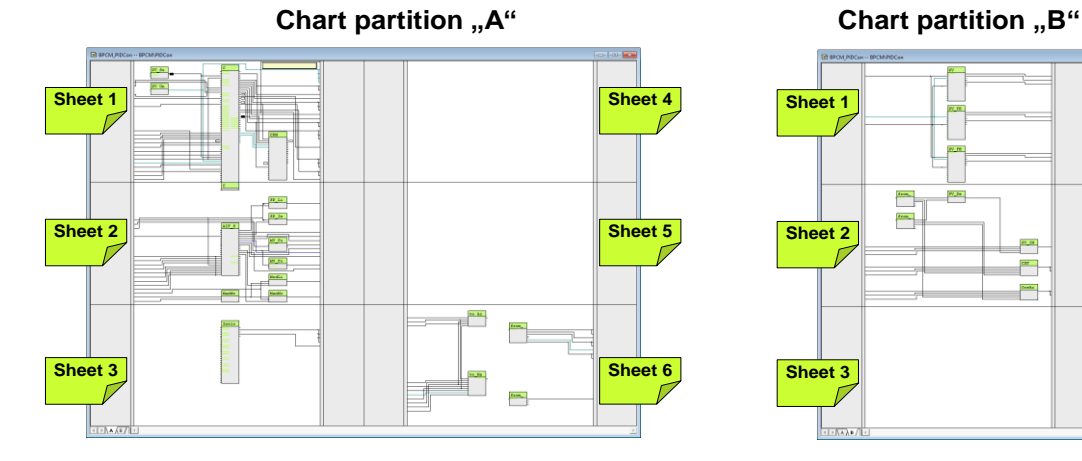

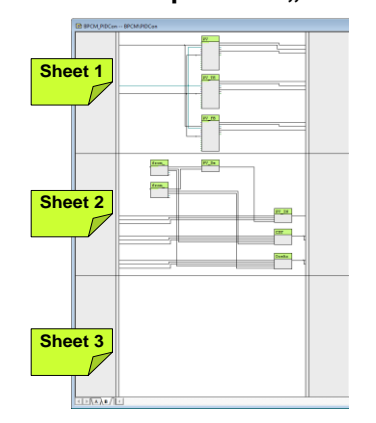

## <span id="page-19-0"></span>**4.2 Chart partition "A"**

The following blocks are located on sheet 1:

- PV\_Scale: Standardization of the process value for a channel block and measured value display
- PV Unit: Standardization of the unit for a channel block and displaying measured values
- C ("PIDConL"): PID controller
- CPM ("ConPerMon"): Block for permanent monitoring of control quality The outputs, operating mode, setpoint, actual value and manipulated variable of the PID controller are interconnected with the CPM block

The following blocks are located on sheet 2:

- AIF\_SFC ("ConnPID"): A free block for SFC linking (not a component of the APL or the standard library)
- Logic blocks for selecting the operating mode and for interlocking
	- SP\_LiOp ("Or04"): Setpoint source internal/external
	- SP\_IntLi ("Or04"): Internal setpoint via interconnection
	- MV\_Forced ("SelA02In"): Forced manipulated variable with selection ("In1" undefined, "In2" SFC link)
	- MV\_ForOn ("Or04"): Activates forced manipulated variable "In2" (MV\_Forced) on the PID controller
	- ManModOpLi ("Or04"): Formation of an OR output signal from field device in maintenance (channel blocks PV and MV) and invalid process value (channel block PV in chart partition "B", Sheet 1.)
	- ModLiOp ("Or04"): Operating mode selection between operator and interconnection or SFC
	- ManModLi ("Or04"): Manual mode via interconnection or SFC (controlled via ModLiOp = 1)

Using the SFC link, data that is relevant to production is transferred to the PID controlling via the logic blocks. In addition, channel blocks and the interlocking block (chart partition "A", Sheet 3) affect the output signals of the logic blocks.

Sheet 3 contains the "Intlock" interlocking module, which combines signals for standardized interlocking with the option of displaying them on the OS.

The link blocks below, used for rapid engineering, are located on sheet 6.

- to Actor Slave ("ComStruIn"): Transfer of the manipulated variable (MV), setpoint value (SP), process value (PV), and the locking status to the actuator or slave (slave in the case of cascade control)
- from Actor Slave ("ComStruOu"): Reception of the actuating signal feedback (Rbk), the message with invalid process values, and field device maintenance of channel blocks MV and Rbk, of the out unit and scaling of the actuating display and travel range (ScaleOut) of the actuator or slave (slave in the case of cascade control)
- to Master ("ComStruIn"): The communication block forms a structure consisting of outputs (setpoint, block is "out of service" message, message for cascade switching, process value), of the PID controller, of the CSF block (message of the channel blocks in the case of an invalid process value), and of channel blocks PV and MV (unit and scaling of the process value).

from Master ("ComStruOu"): The communication block receives from the controller process tag of the main component the signals of the CSF block and the setpoint of the PID controller that are relevant to interlocking.

## <span id="page-20-0"></span>**4.3 Chart partition "B"**

The channel blocks are located on sheet 1:

- PV ("Pcs7AnIn"): Channel block for signal processing of an analog measured value, e.g. 0/4 to 20mA
- PV\_TE ("Pcs7AnIn"): Channel block for signal processing of a resistance thermometer
- PV\_FB ("FBAnIn"): Channel block for signal processing of a digitized process value (PA or FF processing unit)

The modules for the difference display are located on sheet 2:

- PV DeltaCalc ("Sub02"): Formation of a difference value from two process values, e.g. differential pressure
- FromDeltaIn1: Input 1 for the difference value
- FromDeltaIn2: Input 2 for the difference value
- PV\_IN ("Add08"): Merging the "PV\_In" signals (analog process value)
- CSF ("Or04"): Grouping of the "Bad" signals (invalid process value) and reporting to the motor block and the Permit group block
- OosAct ("Or04"): Grouping of the "OosAct" signals (device being maintained) and reporting to the motor block
- **Note** If a thermocouple is used, you must carry out scaling at channel block "PV\_TE" measured value display in addition to scaling at block PV\_Scale (process value scaling).

#### **NOTICE The channel block for the thermocouple has already been preset for the range 0.0 to 1.0.**

On sheet 2, the system additionally acquires the messages of the valve process tag channel block at blocks CSF and OosAct and transfers them to the controller. In the case of a positive "OosAct" signal, the controller switches to manual mode.

## <span id="page-21-0"></span>**5 Valves**

The valve CMTs are for controlling and monitoring open/closed valves and control valves. They contain the control block, additional monitoring and interlock functions, and a standardized controller connection (with continuous valves only).

The CMTs are predesigned for different applications. Options are used to select or deselect the blocks required for the application, such as channel blocks.

The following CMTs are available:

- "Vlv" for opening and closing valves
- "VlvAn" for analog control valves

Using variants, the corresponding channel block is selected or deselected based on measured value transfer or the number of available signals (control, servo position, etc.) of the corresponding channel block.

## <span id="page-21-1"></span>**5.1 "Vlv" opening and closing valve**

The "Vlv" CMT is used to control and monitor opening and closing valves. Control is via an SFC or by the system operator.

Variants and options are listed and described below.

#### **Variant 1:**

Variant 1 is activated by selecting function "1Ctrl#" on the instance and it is used for valves with a single control signal. With this variant, the system starts from the set neutral (de-energized) position and uses a command signal to open or close the valve.

#### **Variant 2:**

Variant 2 is activated by selecting function "2Ctrl#" on the instance and it is used for valves with two control signals (open/close). With this variant, the system uses the two command signals to open and close the valve.

#### **Variant 3:**

Variant 3 is activated by selecting the function "1Ctrl\_FB#" at the instance and is used for valves with a single control signal from one of the encoders with PROFIBUS PA or Fieldbus Foundation (FF). With this variant, the system starts from the set neutral (de-energized) position and uses a command signal to open or close the valve.

#### **Variant 4:**

Variant 4 is activated by selecting the function "2Ctrl\_FB#" at the instance and is used for valves with two control signals (Open / Close) of encoders with PROFIBUS PA or Fieldbus Foundation (FF). With this variant, the system uses the two command signals to open and close the valve.

#### **Optional functions for all variants:**

- BypassAct: Message with activated bypass
- Intlock: Interlock without reset
- Permit: Activation enable
- Protect: Protective interlock with reset
- FailLock: Neutral position corresponds to command signal
- GSL: Feedback valve closed
- GSL\_FB: Feedback valve closed from one of the encoders with PROFIBUS PA or Fieldbus Foundation (FF).
- GSH: Feedback valve open
- GSH\_FB: Feedback valve opened by one of the encoders with PROFIBUS PA or Fieldbus Foundation (FF)

The table below lists the available options.

#### Figure 5-1: Vlv variants

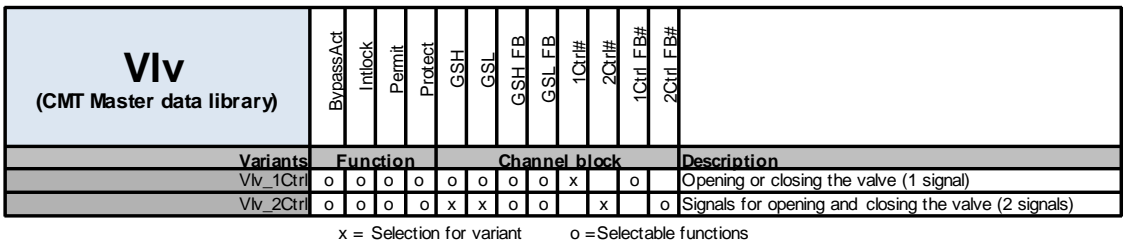

Application examples include:

- Metering of solid, liquid, and gaseous materials
- Protection device, e.g. forced draining on exceeding fill level
- Venting of containers

#### <span id="page-23-0"></span>**5.1.1 Setup**

Figure 5-2: Design of the Vlv-CMT

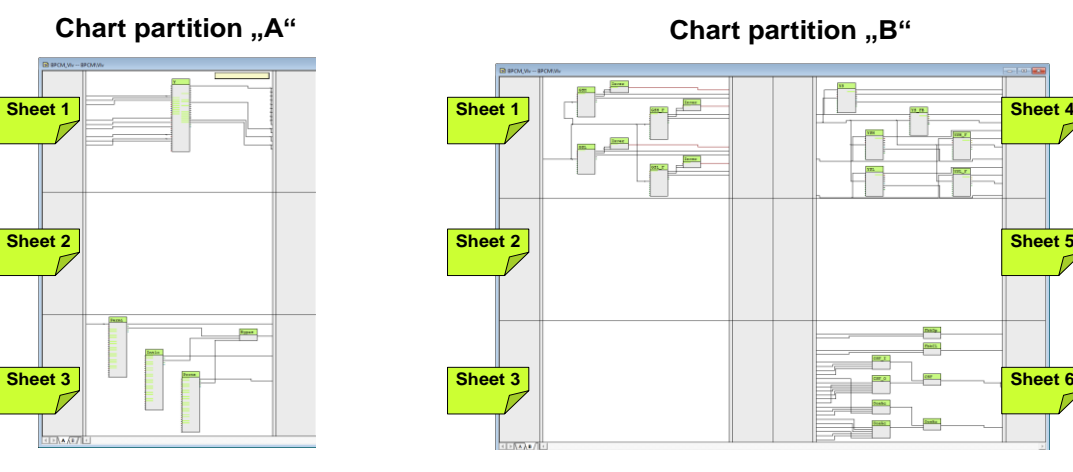

#### <span id="page-23-1"></span>**5.1.2 Chart partition "A"**

The following blocks are located on sheet 1:

• V ("VlvL"): A valve block for controlling one valve with two positions and a settable neutral position

The following blocks are located on sheet 3:

- Permit ("Intlk08"): Activation enable for the valve ("1"= Enable for opening/closing of the valve from the neutral position)
- Intlock ("Intlk08"): Block for calculating a standardized locking with the option of display on the OS
- Protect ("Intlk08"): Protective interlock that requires resetting of the valve block after the active signal ("0") has gone
- BypassAct ("Or04"): Formation of an OR output signal of the interlock block BypAct outputs (Permit, Intlock, and Protect). With Bypass active ("1"), the valve block outputs a configurable message ("Bypass active").

The "Permit" interlock is activated if the process value of the channel modules Rbk, Fbk and MV is invalid.

#### <span id="page-23-2"></span>**5.1.3 Chart partition "B"**

The following blocks are located on sheet 1:

- GSH ("Pcs7DiIn"): Channel block for signal processing of the "Open" valve feedback signal
- InvertGSH ("SEL\_BO"): Parameterizable signal inversion
- GSL ("Pcs7DiIn"): Channel block for signal processing of the "Close" valve feedback signal
- InvertGSL ("SEL\_BO"): Parameterizable signal inversion
- GSH\_FB ("Pcs7DiIn"): Channel block for signal processing of the digital measured value transmission (PROFIBUS PA or Fieldbus Foundation) of the valve feedback "Open".
- InvertGSH\_FB ("SEL\_BO"): Parameterizable signal inversion
- GSL\_FB ("Pcs7Diln"): Channel block for signal processing of the digital measured value transmission (PROFIBUS PA or Fieldbus Foundation) of the valve feedback "Close".
- InvertGSL\_FB ("SEL\_BO"): Parameterizable signal inversion

The following blocks are located on sheet 4:

- YS ("Pcs7DiOu"): Channel block for signal processing for opening or closing the valve (1 signal)
- YS FB ("Fb7DiOu"): Channel block for digital signal processing for opening or closing the valve (1 signal)
- YSH ("Pcs7DiIn"): Channel block for signal processing for opening the valve (valve is opened)
- YSH\_FB ("Fb7DiIn"): Channel block for digital signal processing for opening the valve (valve is opened)
- YSL ("Pcs7DiIn"): Channel block for signal processing for closing the valve (valve is closed)
- YSL\_FB ("Fb7Diln"): Channel block for digital signal processing for closing the valve (valve is closed)

The following blocks are located on sheet 6:

- FbkOpen In ("Or04"): Grouping of the feedback signal open
- FbkOpen\_In ("Or04"): Grouping of the feedback signal closed
- CSF\_In ("Or04"): Formation of an OR output signal from the "Bad" output (process value not valid) of the input channel blocks
- CSF\_Out ("Or04"): Formation of an OR output signal from the "Bad" output (process value not valid) of the output channel blocks
- CSF ("Or04"): Grouping of the "Bad" signals (process value not valid) and reporting to the valve block and the Permit group block
- OosAct\_In ("Or04"): Formation of an OR output signal from the "OosAct" output (device is being maintained) of the input channel blocks.
- OosAct\_Out ("Or04"): Formation of an OR output signal from the "OosAct" output (device is being maintained) of the output channel blocks
- OosAct ("Or04"): Grouping of the "OosAct" signals (device being maintained) and reporting to the valve block
- FbkOpen ("Or04"): Formation of an OR output signal from output "YSH" and "YSH\_FB" of the channel blocks and reporting to the valve block
- FbkClose ("Or04"): Formation of an OR output signal from output "YSL" and "YSL\_FB" of the channel blocks and reporting to the valve block

## <span id="page-25-0"></span>**5.2 "VlvAn" analog control valve**

The "VlvAn" CMT is used to control a proportional valve with or without feedback signal (position feedback). Typically, a controller specifies the manipulated variable. It is possible to generate the control signal via a ramp function. Variants and options are listed and described below.

**Variant 1: Control valve for analog manipulated variable transfer (4-20 mA)**

This variant is used for positioners with a 4-20mA signal.

Variant 1 is activated by selecting the functions YC and MV\_Scale# at the instance.

#### **Variant 2: Control valve for digital manipulated variable transfer (fieldbus)**

This variant is used for positioners with PROFIBUS PA or Fieldbus Foundation (FF).

Variant 2 is activated by selecting the functions YC\_FB and MV\_Scale# at the instance.

#### **Optional functions:**

The following options are available for selection for the variants:

- BypassAct: Message with activated bypass
- GI: GSH: Feedback from the valve
- GSH: Feedback valve open
- GSL: Feedback valve closed
- IF Ctrl# Link to a controller
- Intlock: Interlock without reset
- MV\_Scale#: Standardization of the manipulated variable including the channel block
- Permit: Activation enable
- Protect: Protective interlock with reset
- RbkReturn: Position feedback as measured value of the current valve position, should correspond approximately to the control signal.
- YS: Output of the control signal

The table below lists the available options.

Figure 5-3: VlvAn variants

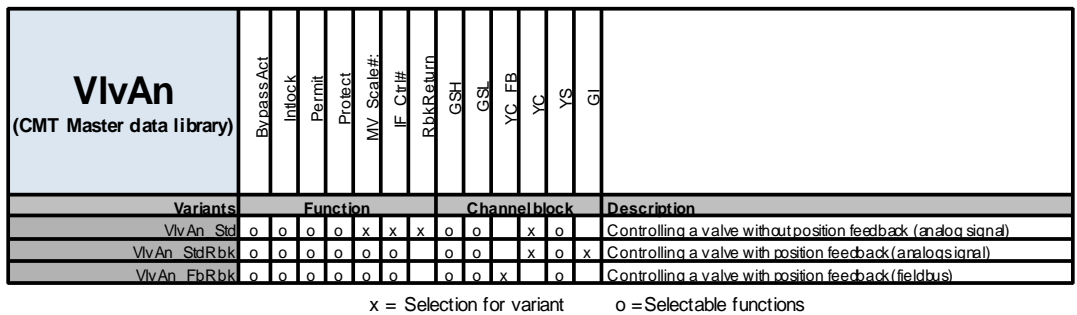

An application example is setting flow rates by adjusting the valve setting for solid, liquid, or gaseous substances.

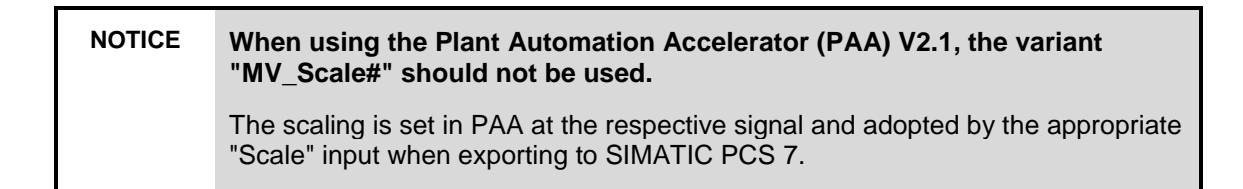

#### <span id="page-26-0"></span>**5.2.1 Setup**

Figure 5-4: Design of the VlvAn-CMT

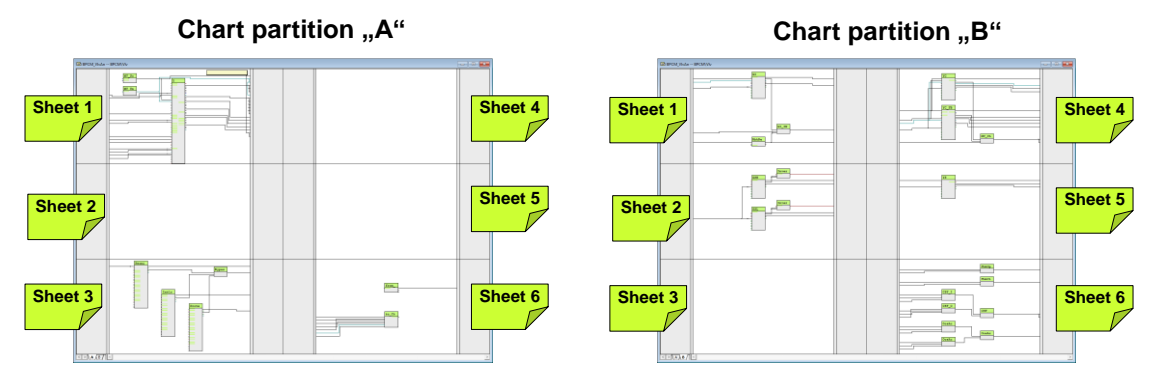

#### <span id="page-26-1"></span>**5.2.2 Chart partition "A"**

The following blocks are located on sheet 1:

- MV\_Scale: Standardization of the manipulated variable for channel blocks and display
- MV\_Unit: Determination of the unit for a channel block and display
- V ("VlvAnL"): Valve block for control of an analog control valve and positioner

The valve module receives the external output value from the controller via a communication module (from\_Ctrl in chart partition "A", page 6), which is transferred to channel module YC or YC\_FB (chart partition "B", page 3) for control. Channel block GI or RbkReturn (chart partition "B", sheet 1) feeds back the manipulated variable.

**Note** The lower limit value (MV LoLim= "0") and the top limit value (MV HiLim= "100") for limited output of the manipulated variable is pre-parameterized. If the limited external output value is required for other function blocks, switch the output MV\_ExtOut.

The following blocks are located on sheet 3:

- Permit ("Intlk08"): Activation enable for the valve ("1"= Enable for opening/closing of the valve from the neutral position)
- Intlock ("Intlk08"): Block for calculating a standardized locking with the option of display on the OS
- Protect ("Intlk08"): Protective interlock that requires resetting of the valve block after the active signal ("0") has gone
- BypassAct ("Or04"): Formation of an OR output signal of the interlock block BypAct outputs (Permit, Intlock, and Protect). With Bypass active ("1"), the valve block outputs a configurable message ("Bypass active").

The "Permit" interlock becomes active if the process value of the channel blocks Rbk, Fbk and MV is invalid.

The link blocks below, used for rapid engineering, are located on sheet 6.

- from Ctrl ("ComStruOu"): Reception of the manipulated variable (MV) from the control unit.
- to\_Ctrl ("ComStruIn"): Transfer of the manipulated variable (Rbk) with the unit and the travel range, cascade interruption (CascaCut), active locking (LockAct), and the messages in the case of invalid process values and field device maintenance of channel blocks MV, Fbk, and Rbk.

#### <span id="page-27-0"></span>**5.2.3 Chart partition "B"**

The following blocks are located on sheet 1:

- GI ("Pcs7AnIn"): Channel block for signal processing of the position feedback of an analog input value
- RbkReturn ("SelA02In"): Forwarding the manipulated variable from the MV output to the Rbk input of the valve block (only if no checkback signal from the channel block is present)
- C\_Rbk ("Add08"): Grouping of the feedback signals

The following blocks are located on sheet 2:

- GSH ("Pcs7DiIn"): Channel block for signal processing of an "Open" valve feedback signal
- InvertGSH ("SEL\_BO"): Parameterizable signal inversion
- GSL ("Pcs7DiIn"): Channel block for signal processing of a "Closed" valve feedback signal
- InvertGSH ("SEL\_BO"): Parameterizable signal inversion

The following blocks are located on sheet 4:

- YC ("Pcs7AnOu"): Channel block for signal processing of an analog output value
- YC\_FB ("FbAnOu"): Channel block for signal processing of a digitized process value (fieldbus)
- MV ChnSt IN ("Add08"): Grouping of the signals of the "MV" output

The following blocks are located on sheet 5:

• YS ("Pcs7DiIn"): Channel block for signal processing for opening or closing the valve (binary signal)

The following blocks are located on sheet 6:

- FbkOpen In ("Or04"): Grouping of the feedback signal open
- FbkOpen\_In ("Or04"): Grouping of the feedback signal closed
- CSF\_In ("Or04"): Formation of an OR output signal from the "Bad" output (process value not valid) of the input channel blocks
- CSF\_Out ("Or04"): Formation of an OR output signal from the "Bad" output (process value not valid) of the output channel blocks
- CSF ("Or04"): Grouping of the "Bad" signals (process value not valid) and reporting to the valve block and the Permit group block
- OosAct\_In ("Or04"): Formation of an OR output signal from the "OosAct" output (device is being maintained) of the input channel blocks.
- OosAct\_Out ("Or04"): Formation of an OR output signal from the "OosAct" output (device is being maintained) of the output channel blocks
- OosAct ("Or04"): Grouping of the "OosAct" signals (device being maintained) and reporting to the valve block
- FbkOpen ("Or04"): Creating an OR output signal from output "GSH" and "YC\_FB" of the channel blocks and signaling to the valve block
- FbkClose ("Or04"): Creating an OR output signal from output "GSL" and "YC\_FB" of the channel blocks and signaling to the valve block

## <span id="page-29-0"></span>**6 "Mot" motors**

The "MOT" CMT is used to control and monitor a motor starter or a frequencycontrolled motor.

The motor CMTs contain the control block, additional monitoring and interlock functions, and a controller connection (with speed-controlled motors only).

The CMTs are predesigned for different applications. Options are used to select or deselect the blocks required for the application, such as channel blocks.

The following CMTs are available:

- "Mot" motor with fixed speed
- "MotSpdC" motor with variable speed

Using variants, the corresponding channel block is selected or deselected based on measured value transfer or the number of available signals (control, local mode, etc.) of the corresponding channel block.

### <span id="page-29-1"></span>**6.1 "Mot" motor with fixed speed**

The "Mot" CMT is used to monitor motors with fixed speed. The plant operator or an SFC carry out control.

Variants and options are listed and described below.

#### **Variant 1:**

Variant 1 is activated by selecting the "1Fbk#" function on the instance; it monitors the feedback via a signal input.

#### **Variant 2:**

Variant 2 is activated by selecting the "2Fbk#" function on the instance; it monitors the feedback via two signal inputs (feedback on and feedback off).

#### **Optional functions for all variants:**

- BypassAct: Message with activated bypass
- Intlock: Interlock without reset
- Permit: Activation enable
- Protect: Protective interlock with reset
- Q: Runtime meter
- TRIP: Motor protection active
- MAINT: Maintenance status
- LOCAL: Local mode
- NSH: "Motor started" signal
- NSL: "Motor stopped" signal

The table below lists the available options.

Fig. 6-1: Mot variants

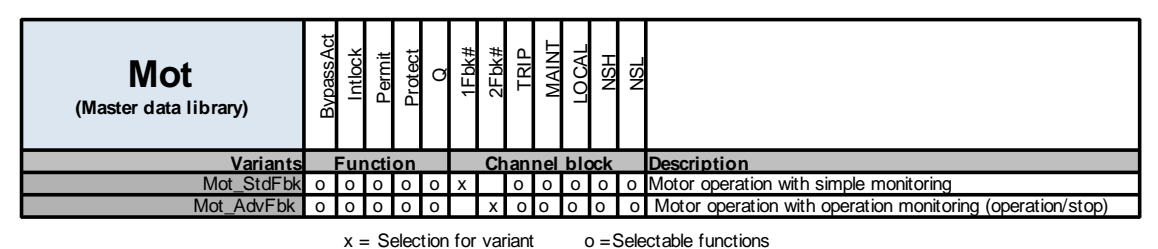

Application examples include:

- Stirrer for mixing materials in a container
- Pumps for pumping solid, liquid, and gaseous substances

#### <span id="page-30-0"></span>**6.1.1 Setup**

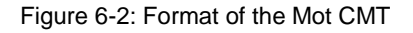

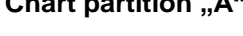

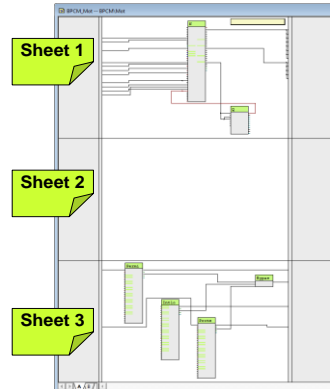

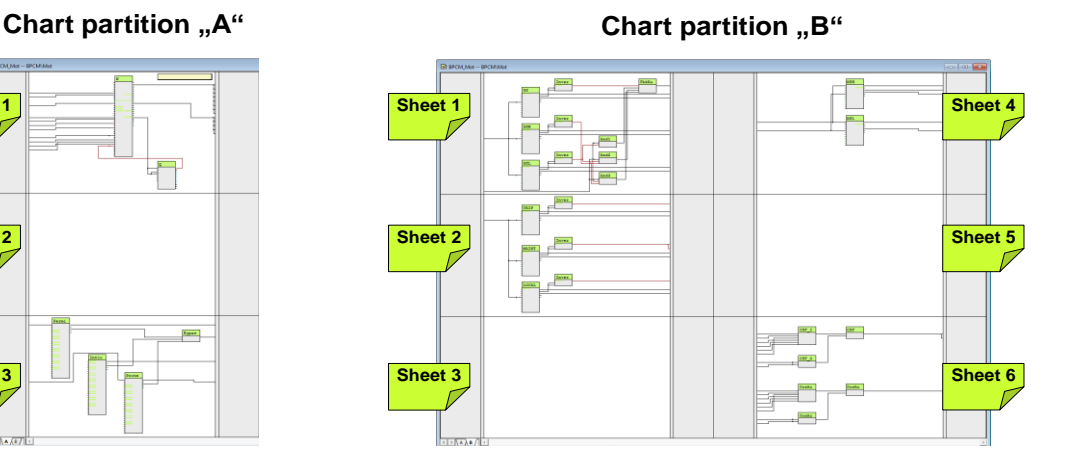

#### <span id="page-30-1"></span>**6.1.2 Chart partition "A"**

The following blocks are located on sheet 1:

- N ("MotL"): Motor block for controlling a fixed-speed motor via control signals
- Q ("CountOh"): Operating time of the motor since last reset

The motor block is parameterized for different application options. Using interconnections (CFC, SFC), an operating mode is selected (local mode, automatic mode, manual mode and out of service). To control the motor, the "Start" connection of the motor block is interconnected with the Start channel block (chart partition "B", sheet 4). The feedback for a started motor comes from the Fbk or FbkRun channel block.

The following blocks are located on sheet 3:

- Permit ("Intlk08"): Activation enable for the motor ("1" = Enable for opening/closing of the motor from the neutral position)
- Intlock ("Intlk08"): Block for calculating a standardized locking with the option of display on the OS
- Protect ("Intlk08"): Protective interlock that requires resetting of the motor block after the active signal ("0") has gone

• BypassAct ("Or04"): Formation of an OR output signal of the interlock block BypAct outputs (Permit, Intlock, and Protect). With Bypass active ("1"), the motor block outputs a configurable message ("Bypass active").

The outputs of the interlocking block are interconnected with the motor block on sheet 1. Permit locking is activated in the case of an invalid process value of the channel blocks. Protect locking is activated in the case of maintenance messages from the channel blocks.

#### <span id="page-31-0"></span>**6.1.3 Chart partition "B"**

The following blocks are located on sheet 1:

- GS ("Pcs7DiIn"): Channel block for signal processing of the "motor running" motor checkback signal. This block can also be used for the inverse status. In this case, the system inverts the signal at the InvertGS block at the Mode input.
- InvertGS ("SEL\_BO"): Parameterizable signal inversion
- GSH ("Pcs7DiIn"): Channel block for signal processing of the "motor running" motor checkback signal.
- InvertGSH ("SEL\_BO"): Parameterizable signal inversion
- GSL ("Pcs7DiIn"): Channel block for signal processing of the motor feedback signal "Motor inactive" or "Motor switched off".
- InvertGSL ("SEL\_BO"): Parameterizable signal inversion
- And1 ("And04"): Comparison of whether the motor is not running (motor block) and the motor is not at a standstill (GSL channel block).
- And2 ("And04"): Comparison of whether the motor is not running (motor block), the motor is not at a standstill (GSL channel block), and the motor is running (GSH channel block).
- And3 ("And04"): Comparison of whether the motor is not running (motor block), the motor is at a standstill (GSL channel block), and the motor is running (GSH channel block).
- FbkRun In ("Or04"): Formation of an OR output to feed back that the motor is running if one of the AND comparisons or the GS channel block returns a positive signal.
- **Note** Two block combinations (1Fbk# and 2 Fbk#) can be used to feedback whether the motor is running. With the first option, only one checkback signal is available. With the second option, the checkback signal that the motor is at a standstill is used in addition.

The following blocks are located on sheet 2:

- TRIP ("Pcs7DiIn"): Channel block for signal processing of a motor fault
- InvertTRIP ("SEL\_BO"): Parameterizable signal inversion
- Maint ("Pcs7DiIn"): Channel block for signal processing of a maintenance procedure (by activation of the locking at the Protect block and triggering of an "ExtMassage1" message at the motor block)
- InvertMAINT ("SEL\_BO"): Parameterizable signal inversion
- Local ("Pcs7DiIn"): Channel block for signal processing "local mode"
- InvertLOCAL ("SEL\_BO"): Parameterizable signal inversion

The following blocks are located on sheet 4:

- NSH ("Pcs7DiOu"): Channel block for signal processing for starting the motor
- NSL ("Pcs7DiOu"): Channel block for signal processing for stopping the motor

The following blocks are located on sheet 6:

- CSF\_In ("Or04"): Formation of an OR output signal from the "Bad" output (process value not valid) of the input channel blocks
- CSF\_Out ("Or04"): Formation of an OR output signal from the "Bad" output (process value not valid) of the output channel blocks
- CSF ("Or04"): Grouping of the "Bad" signals (invalid process value) and reporting to the motor block and the Permit group block
- OosAct in ("Or04"): Formation of an OR output signal from the "OosAct" output (device is being maintained) of the input channel blocks.
- OosAct Out ("Or04"): Formation of an OR output signal from the "OosAct" output (device is being maintained) of the output channel blocks
- OosAct ("Or04"): Grouping of the "OosAct" signals (device being maintained) and reporting to the motor block

## <span id="page-33-0"></span>**6.2 "MotSpdC" motor with variable speed**

The "MotSpdC" CMT is used to monitor motors with variable speed. Typically, control is carried out by means of controllers, SFC, or local mode.

#### **Variant 1:**

Variant 1 is used if the setpoint is specified locally at the frequency converter and not by the instrumentation and control technology.

#### **Variant 2:**

Variant 2 is activated by selecting functions "SP\_Out" and "Rbk" on the instance. With this variant, the instrumentation and control technology controls and acquires the speed of the motor.

#### **Optional functions for all variants:**

The following options are available for selection for the variants:

- BypassAct: Message with activated bypass
- GSH\_R: Speed feedback
- IF Ctrl# Speed specification if a controller is used
- Intlock: Interlock without reset
- LOCAL: Local mode
- MAINT: Maintenance status
- NC: Motor speed (setpoint)
- NI: Motor speed (readback value)
- NS R: Reverse direction of motor rotation
- Permit: Activation enable
- Protect: Protective interlock with reset
- Q: Runtime meter
- RbkReturn: Return of the manipulated variable as actual value
- TRIP: Motor protection active

The table below lists the available options.

Figure 6-3: MotSpdC variants

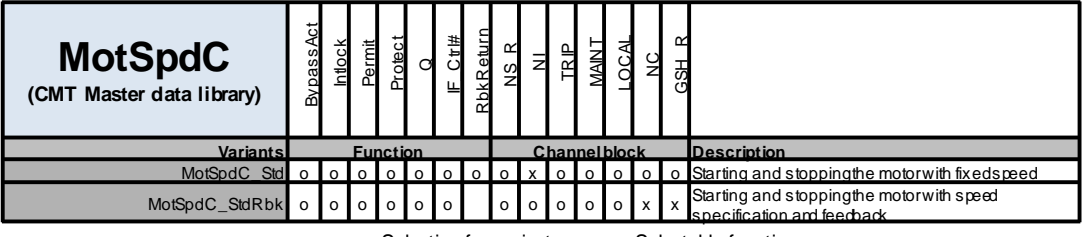

 $x =$  Selection for variant  $o =$  Selectable functions

Application examples include:

- Driving a rotary valve
- Driving a pump

#### <span id="page-34-0"></span>**6.2.1 Setup**

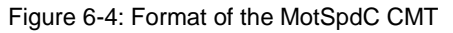

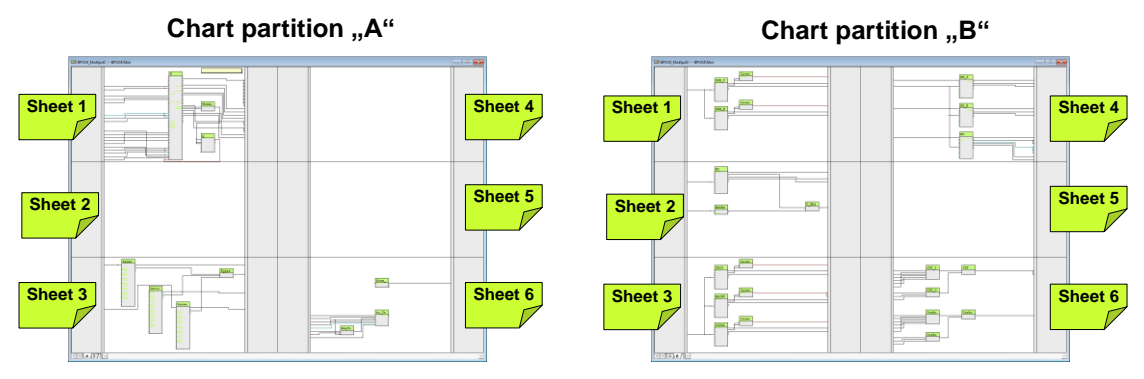

#### <span id="page-34-1"></span>**6.2.2 Chart partition "A"**

The following blocks are located on sheet 1:

- N ("MotSpdCL"): Controllable motor with variable speed
- FbkAny ("Or04"): Summary of feedback for the operating time
- Q ("CountOh"): Operating time of the motor since last reset

The motor block is parameterized for different application options. Using interconnections (CFC, SFC), an operating mode is selected (local mode, automatic mode, manual mode and out of service). The motor block receives the external manipulated variable from the controller via a communication block (from\_Ctrl in chart partition "A", sheet 6) that is transferred to channel block SP\_Out (chart partition "B", sheet 4) control. The feedback for a started motor comes from the channel block NI or NS\_F.

The following blocks are located on sheet 3:

- Permit ("Intlk08"): Activation enable for the motor ("1" = Enable for opening/closing of the motor from the neutral position)
- Intlock ("Intlk08"): Block for calculating a standardized locking with the option of display on the OS
- Protect ("Intlk08"): Protective interlock that requires resetting of the motor block after the active signal ("0") has gone
- BypassAct ("Or04"): Formation of an OR output signal of the interlock block BypAct outputs (Permit, Intlock, and Protect). With Bypass active ("1"), the motor block outputs a configurable message ("Bypass active").

The outputs of the interlocking block are interconnected with the motor block on sheet 1. Permit locking is activated in the case of an invalid process value of the channel blocks. Protect locking is activated in the case of maintenance messages from the channel blocks.

The link blocks below, used for rapid engineering, are located on sheet 6.

- from Ctrl ("ComStruOu"): Reception of the manipulated variable (MV) or motor speed from the control.
- to\_Ctrl ("ComStruIn"): Transfer of the manipulated variable (Rbk) with the unit and the travel range, cascade interruption, active locking (LockAct), and the messages in the case of invalid process values and field device maintenance of channel blocks MV, Fbk, and Rbk.
- RdyFor\_Ctrl ("And04"): Combining the signals "RdyToStart", "OosAct" and "SP\_ExtAct" for cascade interruption.

#### <span id="page-35-0"></span>**6.2.3 Chart partition "B"**

The following blocks are located on sheet 1:

- GSH\_F ("Pcs7DiIn"): Channel block for signal processing of the "Direction of rotation forwards" motor checkback signal
- InvertGSH\_F ("SEL\_BO"): Parameterizable signal inversion
- GSH\_R ("Pcs7DiIn"): Channel block for signal processing of the "Direction of rotation backwards" motor checkback signal
- InvertGSH\_R ("SEL\_BO"): Parameterizable signal inversion

The following blocks are located on sheet 2:

- NI ("Pcs7AnIn"): Channel block for signal processing for motor speed acquisition
- RbkReturn ("SelA02In"): Forwarding the manipulated variable from the SP\_Out output to the Rbk input of the motor block
- U\_Rbk ("Add08"): Grouping of the feedback signals

The following blocks are located on sheet 3:

- TRIP ("Pcs7DiIn"): Channel block for signal processing of a motor fault
- InvertTRIP ("SEL\_BO"): Parameterizable signal inversion
- Maint ("Pcs7DiIn"): Channel block for signal processing of a maintenance procedure (by activation of the locking at the Protect block and triggering of an "ExtMassage1" message at the motor block).
- InvertMAINT ("SEL\_BO"): Parameterizable signal inversion
- Local ("Pcs7DiIn"): Channel block for signal processing "local mode"
- InvertLOCAL ("SEL\_BO"): Parameterizable signal inversion

The following blocks are located on sheet 4:

- NS F ("Pcs7DiOu"): Channel block for signal processing for starting the motor in the "Forwards" direction of rotation
- NS\_R ("Pcs7DiOu"): Channel block for signal processing for starting the motor in the "Rearwards" direction of rotation
- NC ("Pcs7AnOu"): Channel block for signal processing of the motor speed

The following blocks are located on sheet 6:

- CSF\_In ("Or04"): Formation of an OR output signal from the "Bad" output (process value not valid) of the input channel blocks
- CSF\_Out ("Or04"): Formation of an OR output signal from the "Bad" output (process value not valid) of the output channel blocks
- CSF ("Or04"): Grouping of the "Bad" signals (invalid process value) and reporting to the motor block and the Permit group block
- OosAct in ("Or04"): Formation of an OR output signal from the "OosAct" output (device is being maintained) of the input channel blocks.
- OosAct Out ("Or04"): Formation of an OR output signal from the "OosAct" output (device is being maintained) of the output channel blocks
- OosAct ("Or04"): Grouping of the "OosAct" signals (device being maintained) and reporting to the motor block

# <span id="page-37-0"></span>**7 Appendix**

# <span id="page-37-1"></span>**7.1 Change documentation**

Table 7-1 Change documentation

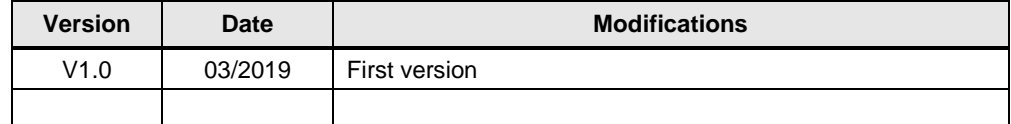